#### SPSS Graphics

### Two Graphics Systems

- Graph
- Ggraph & GPL

• (deprecated) Igraph

## Graph Bar

- frequencies variables=sex.
- graph  $/bar$  = sex.

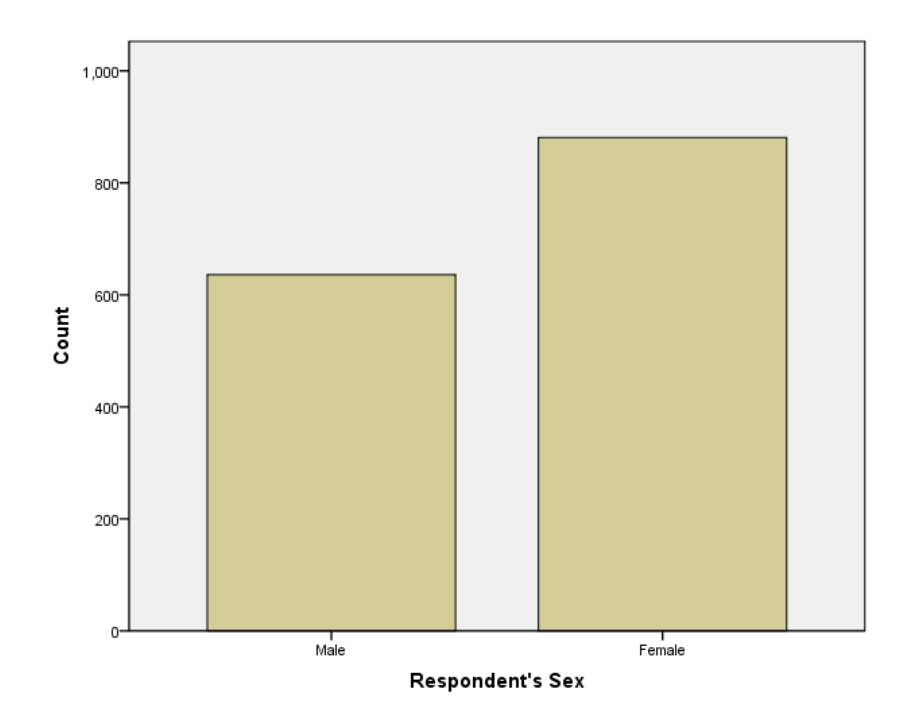

# Ggraph Bar

GGRAPH /GRAPHDATASET NAME="graphdataset" VARIABLES=sex COUNT() /GRAPHSPEC SOURCE=INLINE.

#### BEGIN GPL

SOURCE: s=userSource(id("graphdataset")) DATA: sex=col(source(s), name("sex"), unit.category()) DATA: COUNT=col(source(s), name("COUNT")) GUIDE: axis(dim(2), label("Percent")) ELEMENT:

interval(position(summary.percent(sex\*COUNT))) END GPL.

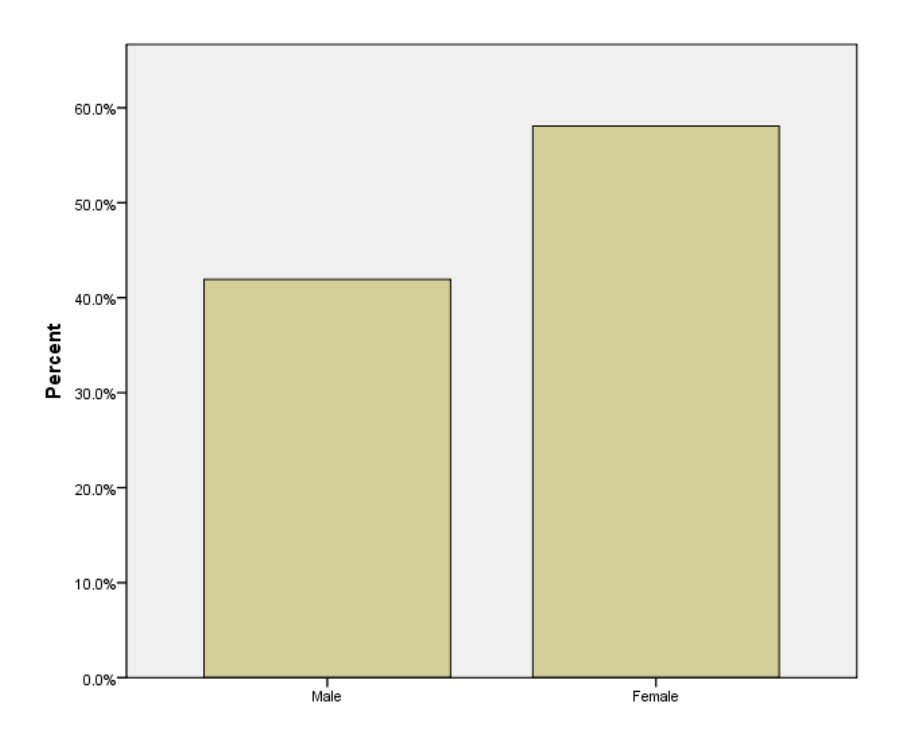

# Graph vs Ggraph

- Graph
	- Simple syntax
	- Layering elements is often not possible
	- Aesthetics are controlled by using the Chart Editor and/or templates
- Ggraph
	- More complicated syntax
	- Graphical elements can be layered
	- Aesthetics are controlled by GPL syntax

# Graph Histogram

• graph / $histogram = age$ .

- You can add a normal curve
- You can only control binning through the Chart **Editor**

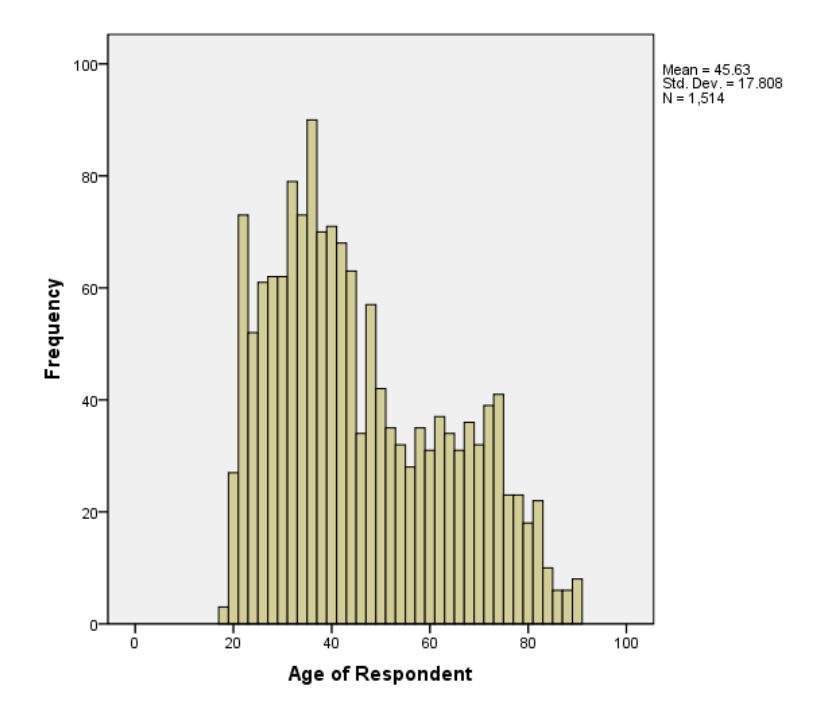

# Ggraph Histogram

#### GGRAPH

/GRAPHDATASET NAME="graphdataset" VARIABLES=age /GRAPHSPEC SOURCE=INLINE.

#### BEGIN GPL

SOURCE: s=userSource(id("graphdataset"))

- DATA: age=col(source(s), name("age"))
- GUIDE: axis(dim(1), label("Age of Respondent"))
- GUIDE: axis(dim(2), label("Frequency"))
- ELEMENT: interval(position(summary.count(bin.rect(age, binWidth(5)))))
- ELEMENT: line(position(density.normal(age)), color(color.blue))
- ELEMENT: line(position(density.kernel.epanechnikov(age)), color(color.red))

END GPL.

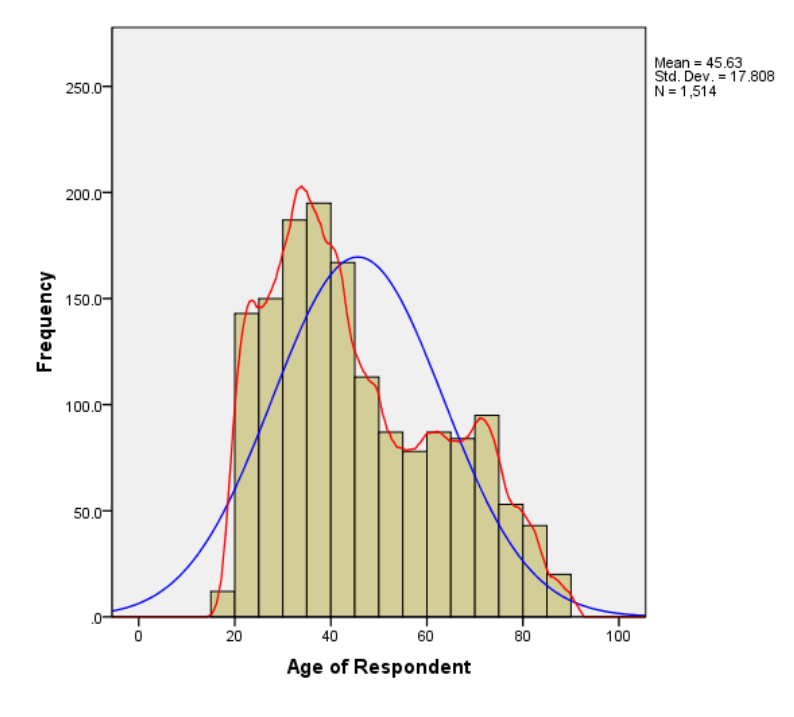

# Ggraph Histogram (cont.)

- Direct control of binning
- Layer different theoretical curves, or kernel density curves
- Control colors

# Ggraph command

#### **Example**

GGRAPH /GRAPHDATASET NAME="graphdataset" VARIABLES=age /GRAPHSPEC SOURCE=INLINE.

#### **What it's for**

- /graphdataset creates an intermediate data set (which you never actually see) that is passed to the GPL statements.
- /graphspec specifies where the GPL statements are found

### GPL statements

#### **Example:**

BEGIN GPL

SOURCE:

s=userSource(id("graphdataset"))

DATA: age=col(source(s), name("age"))

GUIDE: axis(dim(1), label("Age of Respondent"))

GUIDE: axis(dim(2), label("Frequency"))

ELEMENT:

interval(position(summary.count(bin.rect( age,  $\binom{1}{1}$ ( $\binom{1}{1}$ )))

ELEMENT:

line(position(density.normal(age)), color(color.blue))

ELEMENT:

line(position(density.kernel.epanechnikov (age)), color(color.red))

END GPL.

#### **What it's for:**

- SOURCE: graph data set
- DATA: variables to use
- GUIDE: axes to draw
- ELEMENT: points, bars, lines, etc.

# Ggraph for beginners

- Set up the basic graph with the Chart Builder from the Graphs menu
- Paste the syntax
- Download the documentation and use it to refine your graph

– Google "IBM SPSS GPL Reference Guide"

### Scatter Plots

get file="y:\spss\data\employee data.sav". dataset name ds1.

graph

/scatterplot=salbegin with salary by jobcat.

• Note: "x WITH y BY category"

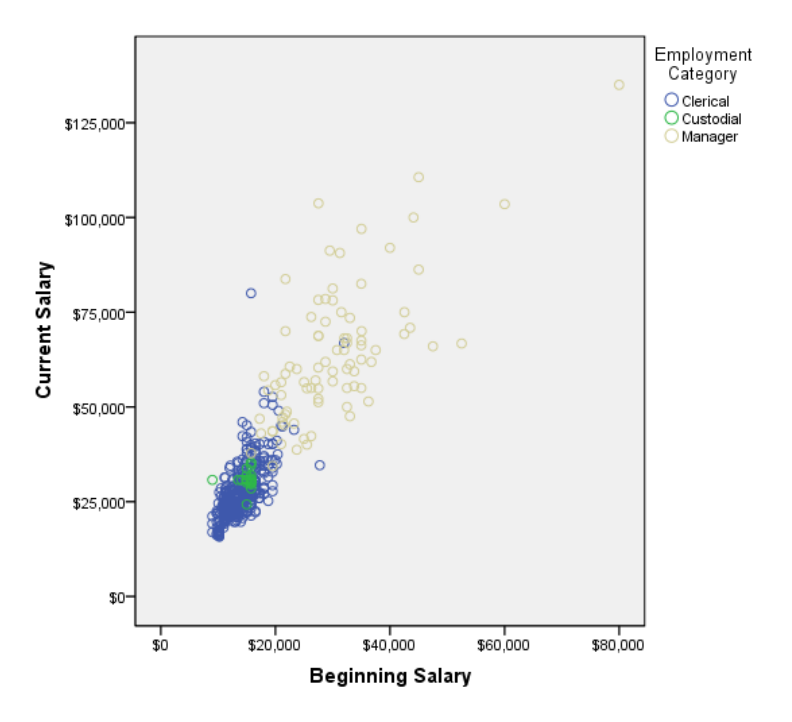

#### Paneling (aka "facets" or "trellis")

graph /\*to emphasize Y \*/ /scatterplot=salbegin with salary /panel colvar=jobcat.

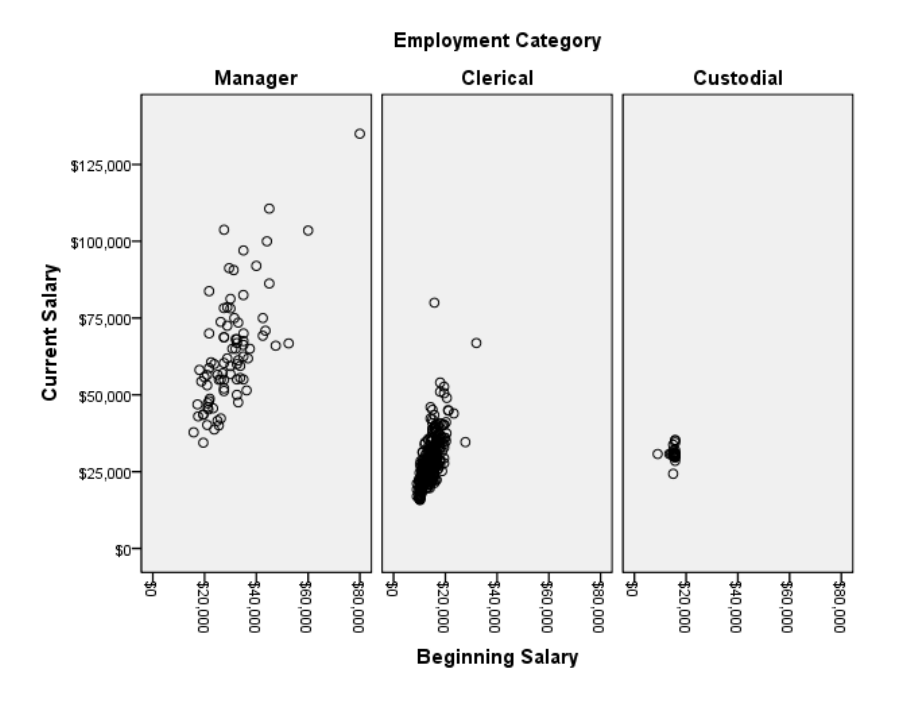

You can panel all sorts of graphs, not just scatter plots.

# Paneling (cont.)

graph /\*to emphasize X \*/ /scatterplot=salbegin with salary /panel rowvar=jobcat.

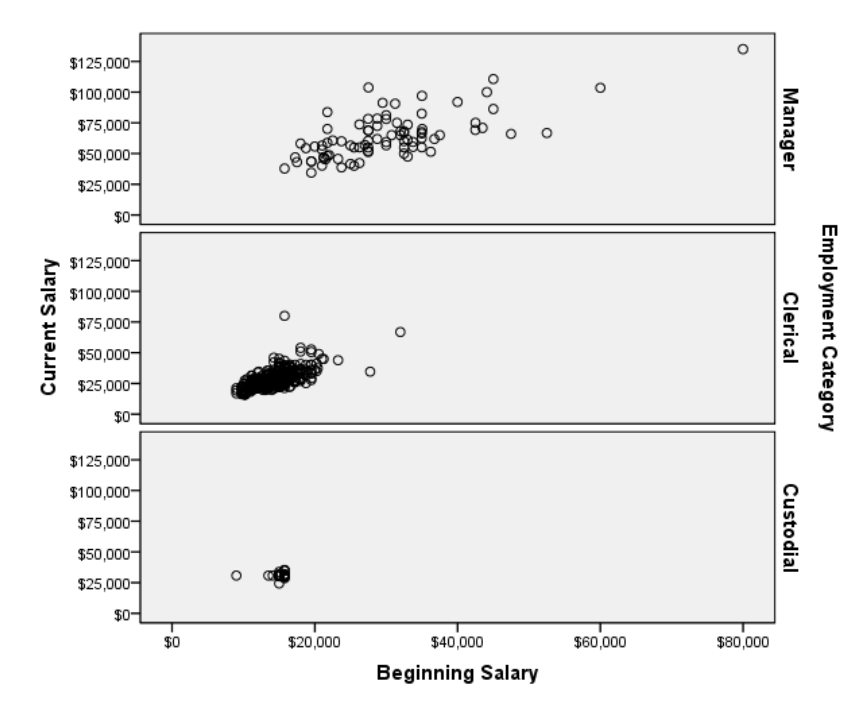

## Ggraph scatterplot

#### GGRAPH

/GRAPHDATASET NAME="graphdataset" VARIABLES=salbegin salary /GRAPHSPEC SOURCE=INLINE.

#### BEGIN GPL

SOURCE: s=userSource(id("graphdataset"))

DATA: salbegin=col(source(s), name("salbegin"))

DATA: salary=col(source(s), name("salary"))

GUIDE: axis(dim(2), label("Current Salary"))

GUIDE: legend(aesthetic(aesthetic.color.interior), label("Employment Category"))

ELEMENT: point(position(salbegin\*salary))

ELEMENT:

line(position(smooth.linear(salbegin\*salary))) END GPL.

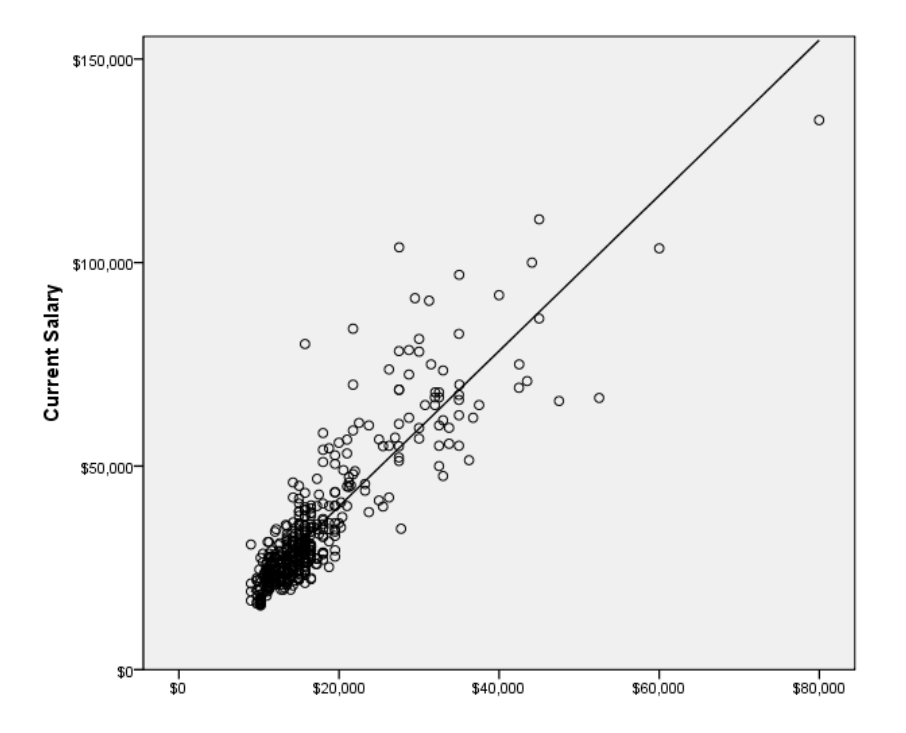

## Derived data

- In a basic scatterplot, both x values and y values are given in the data
- In a histogram the y values (counts, percents, densities) must be calculated before they are plotted
- Graphics procedures do *some* calculations, but not everything you might want (ggraph does more than graph)
- We often end up deriving data values and saving them as data in order to graph them

### Regression example

• When judging a regression model, we often want to plot predicted values to visualize our model, and look at the distribution of the residuals to check the model assumptions

regression

/dependent salary

/method=enter salbegin

/residuals normprob(resid) /\* draws a QQ plot \*/

/save pred (predicted) resid (residuals) /\*saves derived values\*/.

# Regression QQ plot

- Predicted and residual data values are added to the data set
- Many statistical procedures can optionally produce related graphs

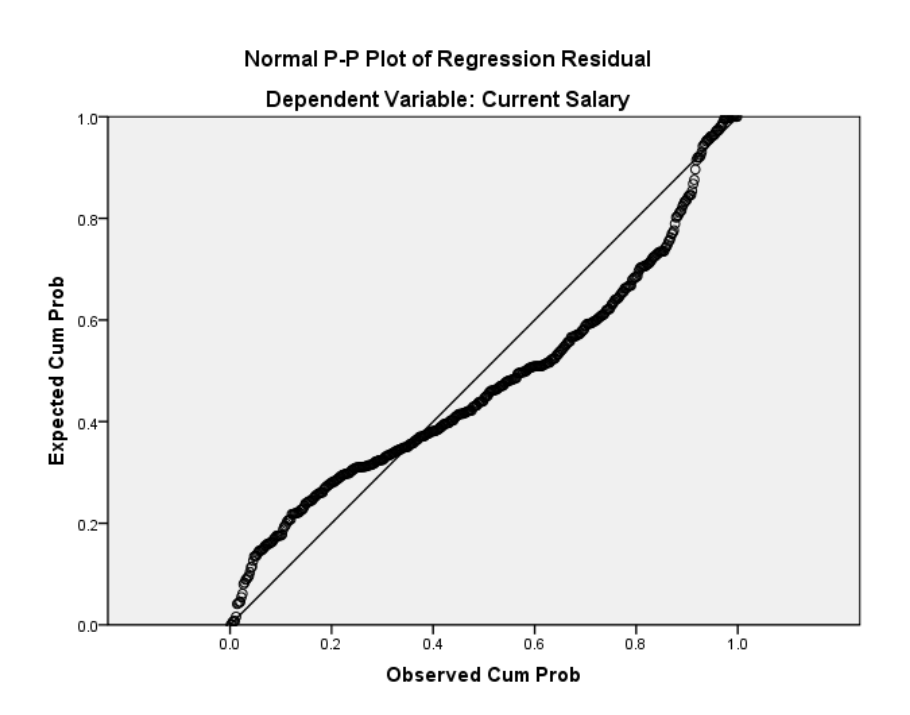

# Regression model overlay

graph

/scatterplot(overlay)=salbegin with salary predicted.

A limitation here is that you overlay points with other points.

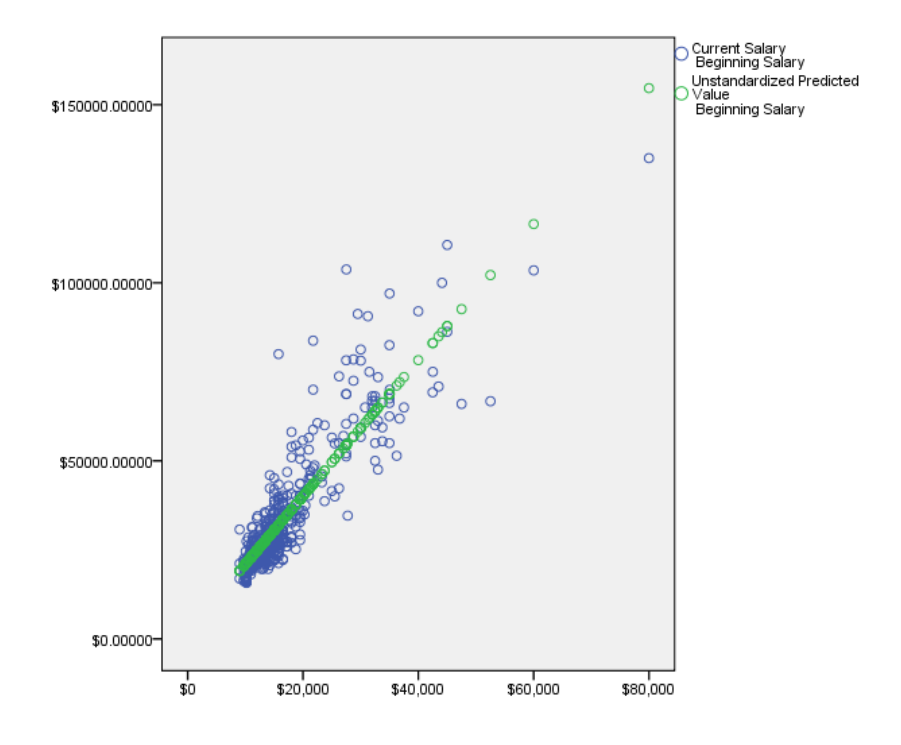

# Model overlay (cont.)

#### GGRAPH

/GRAPHDATASET NAME="graphdataset" VARIABLES=salbegin salary predicted /GRAPHSPEC SOURCE=INLINE.

BEGIN GPL

SOURCE: s=userSource(id("graphdataset")) DATA: salbegin=col(source(s), name("salbegin")) DATA: salary=col(source(s), name("salary")) DATA: predicted=col(source(s), name("predicted")) GUIDE: axis(dim(2), label("Current Salary")) ELEMENT: point(position(salbegin\*salary)) ELEMENT: line(position(salbegin\*predicted)) END GPL.

A distinct advantage of GPL is that you can overlay different element types.

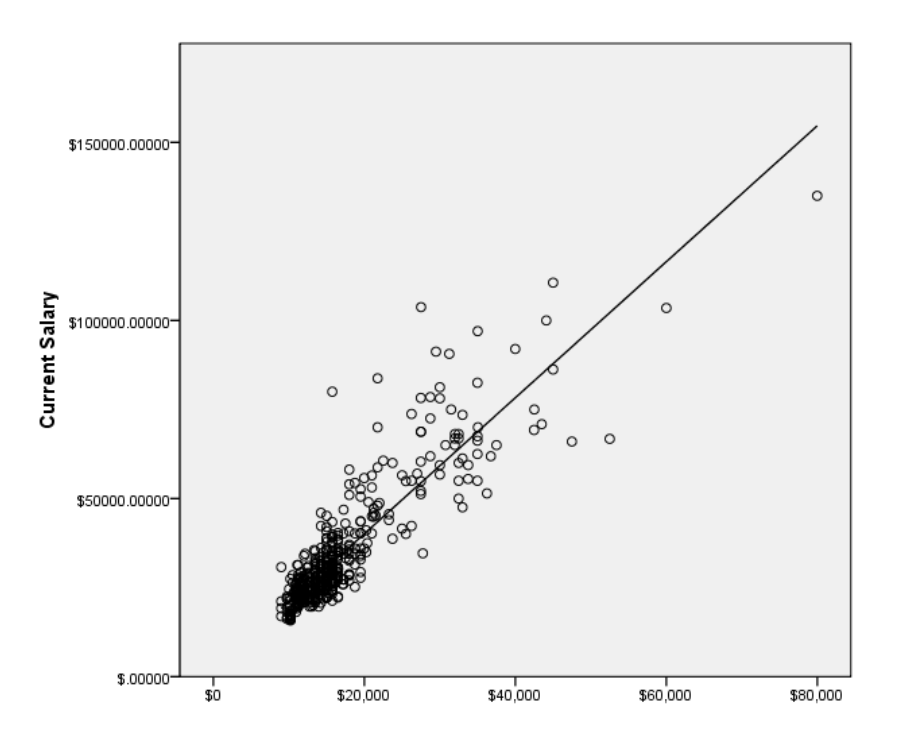

### Residuals histogram

graph /histogram (normal) = residuals.

|<br>| Mean = 2.56E-13<br>| Std. Dev. = 8106.773<br>| N = 474  $120 -$ 100 80 Frequency 60  $40 20 -$ 20000.00000 40000.00000 60000.00000 -40000.00000 -20000.00000 0.00000 Unstandardized Residual

A QQ plot is usually more informative, but the idea behind a histogram is easier for nonstatistical audiences to grasp quickly.

### Equal variance

graph /scatterplot = predicted with residuals.

At this point we are working purely with derived data.

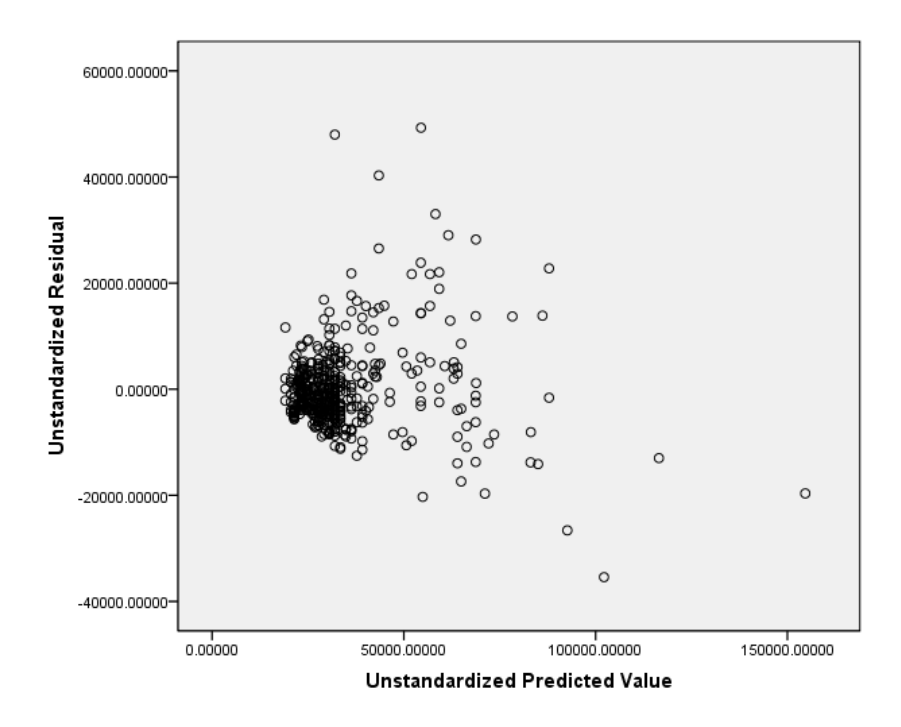

# Equal variance (cont.)

#### **GGRAPH**

/GRAPHDATASET NAME="graphdataset"

VARIABLES=predicted residuals

/GRAPHSPEC SOURCE=INLINE.

BEGIN GPL

SOURCE: s=userSource(id("graphdataset"))

DATA: predicted=col(source(s), name("predicted"))

DATA: residuals=col(source(s), name("residuals"))

GUIDE: axis(dim(2), label("Residuals"))

ELEMENT: point(position(predicted\*residuals)) ELEMENT:

line(position(smooth.loess(predicted\*residuals)), color(color.red))

END GPL.

More informative if you can layer on a moving average.

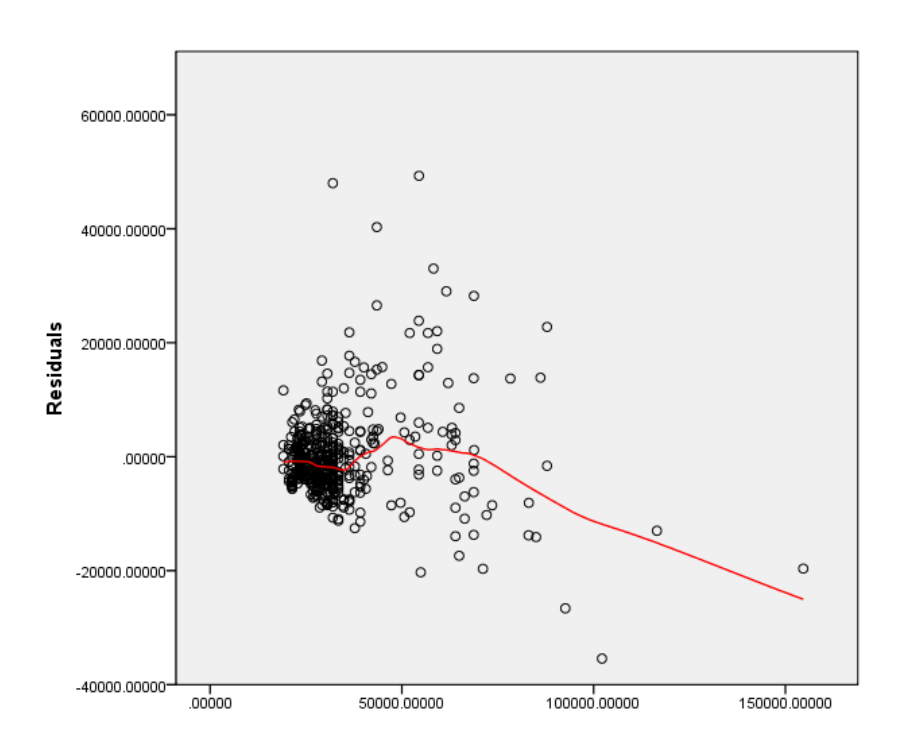

# More graph types

- More graph types to explore
	- Bar charts
		- Clustered
		- Stacked
	- Boxplots
	- Scatterplot
		- Matrixes
		- Paneled scatterplots

# More graph aesthetics

- Titles
- Axis
	- Labels
	- Numbering
- Element
	- Colors
	- Shapes
- Legends

### More data derivation

- Compute new data values
- Save new data values from statistical procedures
- Aggregate data (for summary data sets)
- OMS any output table can be converted to data